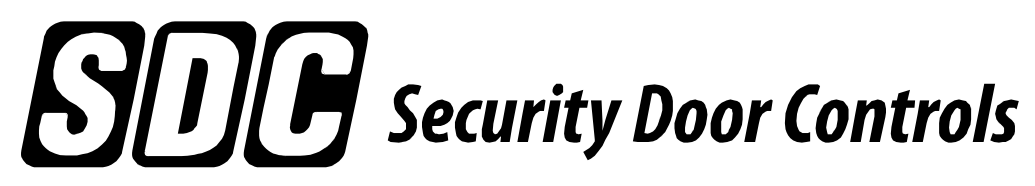

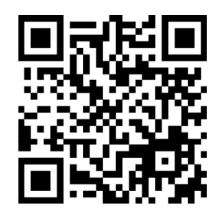

*801 Avenida Acaso, Camarillo, Ca. 93041 • (805) 494-0622 • Fax: (805) 494-8861 www.sdcsecurity.com • E-mail: service@sdcsecurity.com*

## **INSTALLATION INSTRUCTIONS E76 SERIES STANDALONE ELECTRONIC LOCKSET**

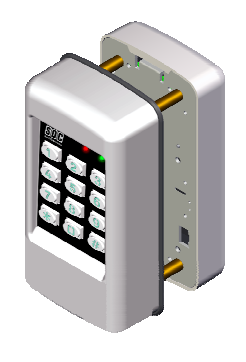

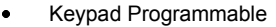

- 3,000 Users, 32 Temporary Users
- 4 to 6 digit PIN Codes
- 3 Passage Mode Option
- 32 Access Groups, Schedules
- 32 Holidays
- 4 Authority Levels
- Keypad Tamper Lockout  $\bullet$

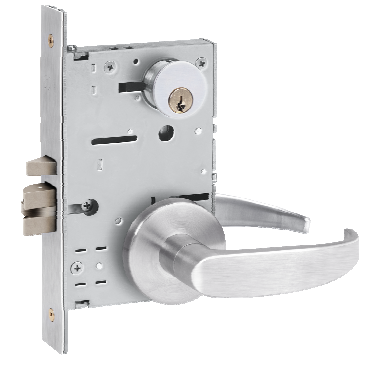

- Mechanical Key Override
- Battery Powered (4AA)
- Blue Backlit Cast Metal Keys
- Weather & Vandal Resistant
- Retrofit existing Lock Door Prep
- Electrified SDC Mortise Lockcase
- Heavy Duty ANSI Grade 1
- Vandal resistant Lever Handles

Place E76 Template on inside of door to mark and drill hole locations and mortise cut out.

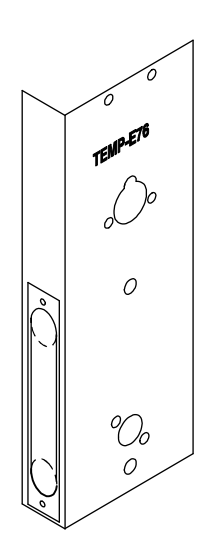

After drilling holes in door, use a 1/4" Butterfly bit, to drill the wire raceway where shown.

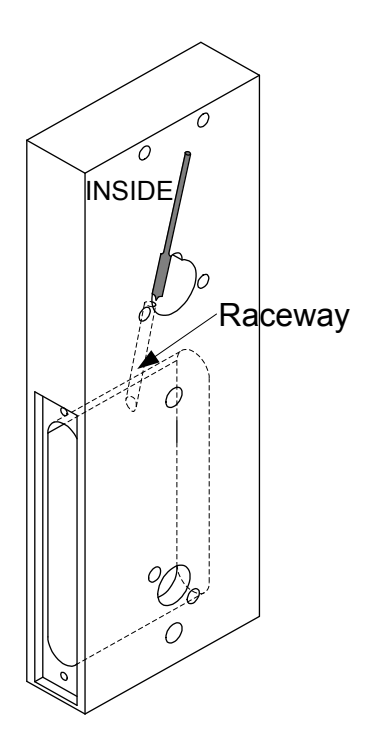

Pass the wires from the lockcase through the raceway hole. Lightly pull the wires through as you pass the lockcase into the mortise cut out. **1**

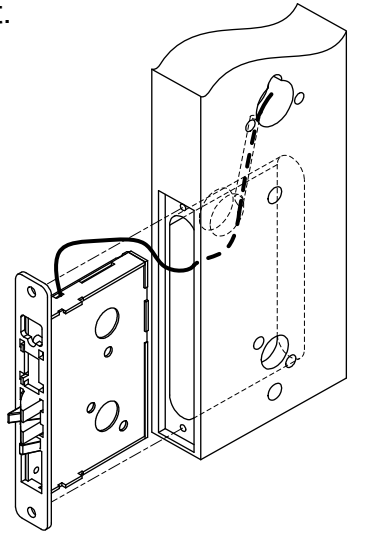

- ⋂ 2 Install the Mortise lockcase. (Refer to lockset instructions)  $\cal O$  $\mathcal{O}$  $3$  Install the Keypad and Battery pack to the door  $\mathcal{D}_{o}$  $\overline{O}$
- **4** Plug in the keypad to the battery pack. Attach wires from the lockset to the keypad using the chart below.

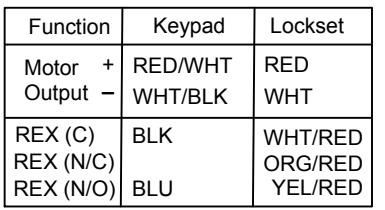

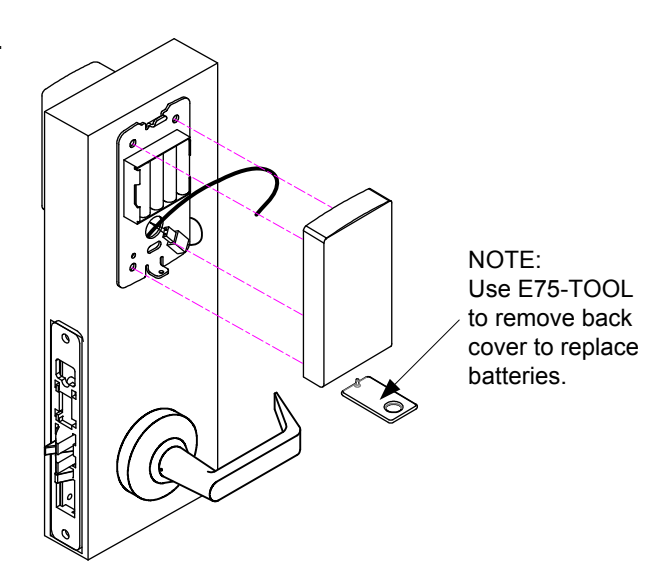

#### **Specifications**

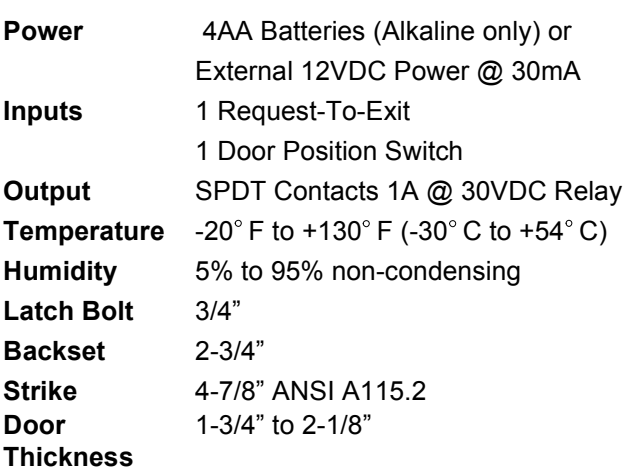

## **Additional Wire Connections**

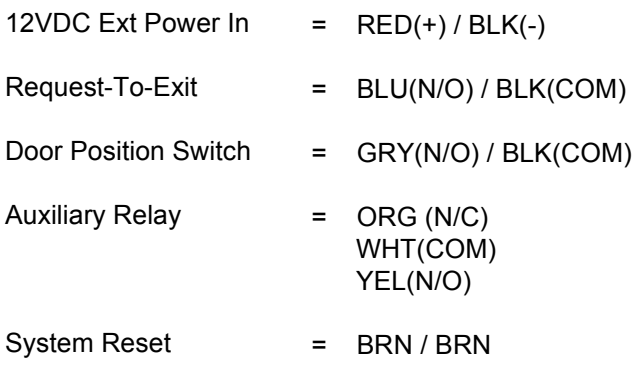

# **Quick Start Programming Instructions E756** *EntryCheck* **TM**

# *Lock Initiation*

When the lock is first installed or when after a hard reset has been performed, the E76K must be initialized and a lock ID must be entered before you will be allowed to enter the program mode.

To test lock operation before initialization, enter **\*741**. This temporary code will unlock the E76K for testing purposes. Once a lock initialization has been performed, this code is no longer active until a hardware reset is performed which will erase all the users and return the E76K back into the uninitialized factory default condition.

**To Initialize Lock:**

**1) Apply Power (Plug in the battery pack)**  $\bigcirc$  $\bigcirc$  $\bigcirc$  $\bigcirc$  $\bigcirc$  $\bigcirc$  $\bigcirc$  $\bigcirc$  $\bigcirc$ **2) Press #9\* 123456# 0001# 3) Press \*\*# ● (1) ● ● ● ● (1) (1) (1)** 

The above example enters a Lock ID of 0001. If Multiple locks are used with the Management Software, Each lock must have it's own *Unique* Lock ID (0002, 0003 etc)

# *User Programming*

## **Enter Programming Mode: #9# User No# User PIN #**

1) Press #9# 01# 123456#

User 01 is the administrator and has full programming rights. 20 seconds of inactivity will automatically return you from programming mode you to operational mode.

#### **Add a User: 01# User No.# PIN Code # Pin Code # Group No.#**

Example: Press 01#  $q$   $q$ ) 04#  $q$   $q$ ) 5555#  $q$   $q$ ) 5555#  $q$   $q$ ) 06#  $q$   $q$ ) You have just added User #04 with a PIN of 5555# to unlock the door. User 4 has also be assigned to group 06 (24/7 access). User must be assigned a 4 to 6 digit PIN code.

## **Add a Card: 06# User No.# Present Card #**

Example: Press 06# 04 04# 04 Present Card # 04 You have just added a card as User #4. User 4 has also be assigned to group 06 (24/7 access).

## **Set Entry Mode : 05# Mode #**

Example 1: Press 05#  $\bigcirc$  (1) 1#  $\bigcirc$  (1) Unlock the door either by entering a (PIN  $+$  #) or presenting card. Example 2: Press 05#  $\bigcirc$   $\blacksquare$  2#  $\bigcirc$   $\blacksquare$ Unlock the door by presenting a valid card. Example 3: Press 05#  $\bigcirc$  4  $\bigcirc$  3#  $\bigcirc$  4 Unlock the door by presenting card plus the associated user (PIN +#).

**Mode** = 1 PIN or Card (default) 2 Card Only

**Prox Units Only**

3 Card and Pin

## **Change a User PIN Code: 03# User No.# New PIN Code # New Pin Code #**

Example: Press 03# 0405# 0401220# 040 1220# 040 You have just Changed User #05's Pin code to 1220 **The Administrator's PIN code must be 6 digits in length. All other PIN codes may be 4-6 digits in length**

## **Delete a User: 02# User No.#**

Example: Press 02#  $\bigcirc$  4  $\circ$  04#  $\bigcirc$  4  $\circ$ You have just Deleted User #04

**Exit Programming Mode: \*\*#** Press \*\*# ●● ● ● ● ● ● ●

# *Additional E76 Programming*

#### **Change a User Group: 04# User No.# New user Group**

Example: Press 04# 04)05# 04) 02# 04) 04) You have just Changed User #05's group to Group 02.

#### **Enable a User: 26# User No.#**

Example: Press 26# 04 04# 04 You have just re-enabled User #04 .

#### **Disable a User: 27# User No.#**

Example: Press 27# 04 04# 04 You have just disabled User #04 . It re-enable this user, use Function 26

#### **Set Unlock Timer: 21# Seconds#**

Example: Press 21#  $\bigcirc$  (1) 03 #  $\bigcirc$  (1)  $\bigcirc$  (1) Unlock timer is set for 03 seconds. (default)

**Seconds** = 03-20

#### **Beep on Key Press : 62# Status #**

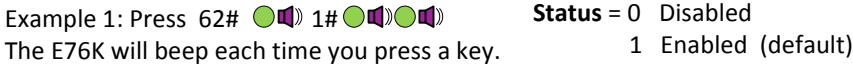

#### **Set the Date: 30# MMDDYY#**

Example: Press 30# 011 011513 # 01 The date is set for January 15 th 2013 **MM** = 2 digit Month  $DD = 2$  digit Day **YY** = 2 digit Year

#### **Set the Time: 31# HH MM#**

Example: Press  $31#$   $\bigodot$   $\bigcirc$   $\bigcirc$   $320#$  $\bigodot$   $\bigcirc$   $\bigcirc$ The time is now set to 1:20 PM.

**HH** = Hours (24hr format) **MM** = Minutes (24hr format)

#### **Clear all Programming : 99# 000000 #**

Example 1: Press 99# 04 000000 # 04

All user codes and programming is erased and settings are set to factory defaults. Lock initialization and Lock ID are not cleared.

## **Resetting the E76 to Factory Settings**

*Warning!!* This procedure will preform a hardware reset and will erase all the users and custom settings returning the E76K back into the uninitialized factory default condition.

- **1) Remove power (Unplug the battery pack)**
- **2) Short and hold the 2 Brn reset wires together**
- **3) Apply power. (Plug in the battery pack)**

## $\begin{picture}(150,10) \put(0,0){\line(1,0){10}} \put(15,0){\line(1,0){10}} \put(15,0){\line(1,0){10}} \put(15,0){\line(1,0){10}} \put(15,0){\line(1,0){10}} \put(15,0){\line(1,0){10}} \put(15,0){\line(1,0){10}} \put(15,0){\line(1,0){10}} \put(15,0){\line(1,0){10}} \put(15,0){\line(1,0){10}} \put(15,0){\line(1,0){10}} \put(15,0){\line($

The LED will Flash Red/Grn light during the initialization process. When initialization is complete, you will hear 3 beeps.

- **4) Remove power (Unplug the battery pack)**
- **5) Disconnect and insulate the Brn Reset wires.**

To test lock operation after a Hardware Reset and before initialization, enter **\*741**. This temporary code will unlock the E76K for testing purposes. Once a lock initialization has been performed (see page 1), this code is no longer active until a hardware reset is performed again.

# **User Chart**

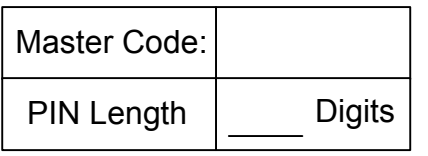

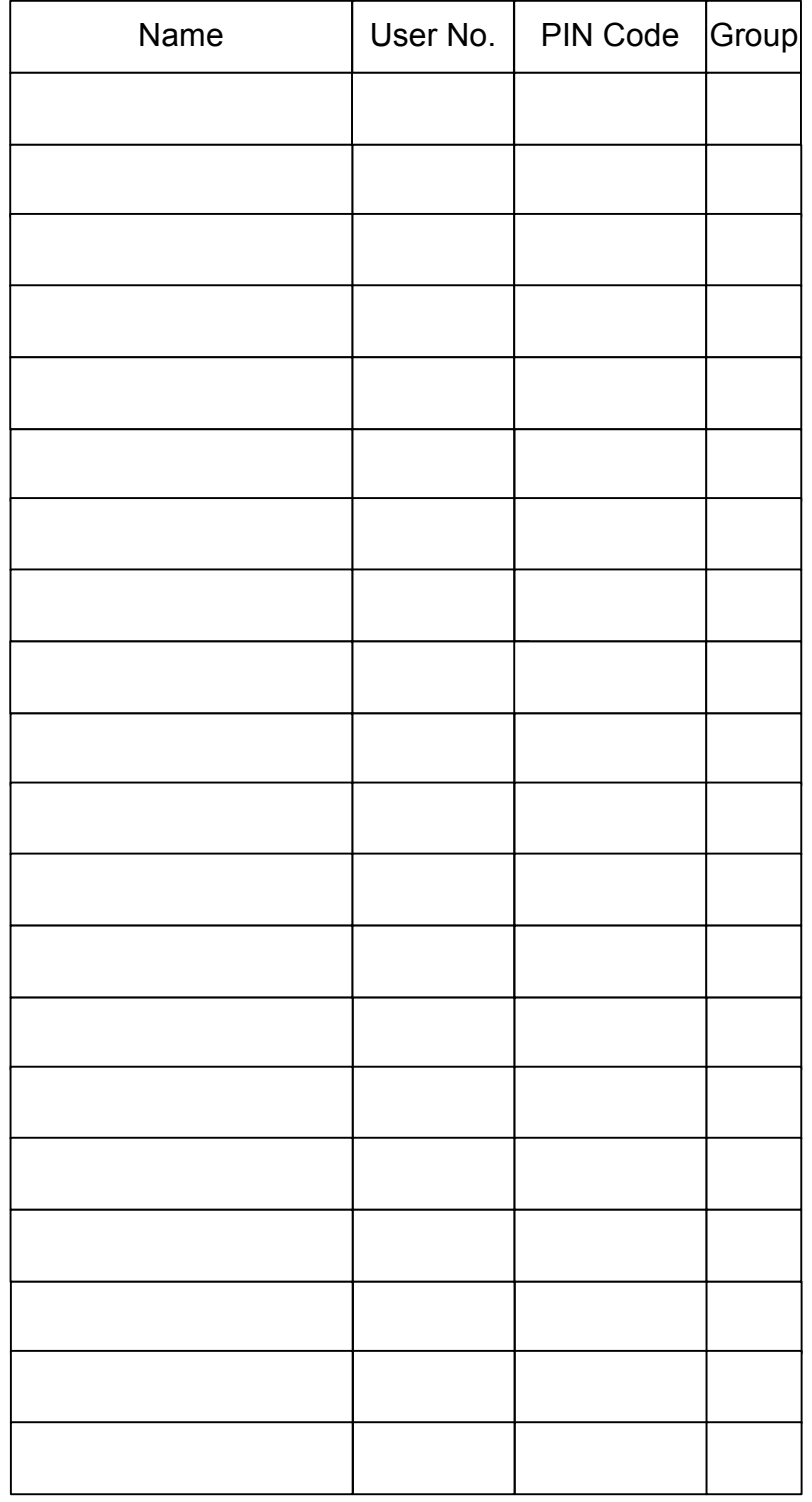

## **Group Codes:**

Group 01 **Administrator:**  Full Programming Rights ( User 01 )

Group 02 **Managers:** May perform programming functions 1-39 (except Function29)

Groups 03-05 **Supervisors:** May perform programming functions 01,02 & 04.

Groups 06-32 **User:** *No programming rights.* Access granted upon proper PIN and group access.

#### **Notes:**

Groups must have an assigned schedule before they will become active (except groups 01 & 06).

Group 06 always has 24/7 access.